<span id="page-0-0"></span>*The Forum is published monthly by LlMac. All contents, except where noted, are copyright ©2009 by LIMac. Opinions expressed are the views of the authors and do not necessarily reflect those of LIMac. Contents may be reprinted for non-commercial use, with due acknowledgment to LIMac. The LIMac Forum is an independent publication and has not been authorized, sponsored or otherwise approved by Apple Computer, Inc.*

### NEWSLETTER OF THE LONG ISLAND MACINTOSH USER GROUP *A not-for-profit, volunteer, member-supported organization*

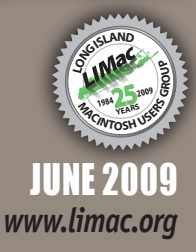

#### **LIMac Inc.** P.O. Box 2048

Seaford, NY 11783-0180

#### **President** Bill Medlow

*[archbill@optonline.net](mailto:archbill@optonline.net)*

**Vice President** George Canellis

*[gwc11713@optonline.net](mailto:gwc11713@optonline.net)*

**Treasurer** Donald Hennessy

*[aboutlimac@aol.com](mailto:aboutlimac@aol.com)*

**Secretary** Bernie Flicker *[twoflick@optonline.net](mailto:twoflick@optonline.net)*

**The LIMac Forum: Editor/Graphics**

Al Zygier *[azygier@nyc.rr.com](mailto:azygier@nyc.rr.com)*

#### **Board of Directors:**

Geoff Broadhurst George Canellis Al Choy Bradley Dichter *(Technical Director)* Bernie Flicker Donald Hennessy Richard Hickerson Rick Matteson *(Program Coordinator)* Bill Medlow Scott Randell Brian Revere Albert Zygier

**LIMac was established in 1984, when the Mac was introduced. Annual dues for membership are \$36.** (*The first meeting is free.*)

For information, contact any of the following: **Membership** Donald Hennessy *[aboutlimac@aol.com](mailto:aboutlimac@aol.com)* **Technical Advicer** Bradley Dichter *[bdichter@optonline.net](mailto:bdichter@optonline.net)* **Program Coordinator** Rick Matteson *[rgmlimac@optonline.net](mailto:rgmlimac@optonline.net)* **Photoshop SIG** Brian Revere

*[brevere@optonline.net](mailto:brevere@optonline.net)* **MacBasic SIG** Geoff Broadhurst *[gahoof@optonline.net](mailto:gahoof@optonline.net)* **Multimedia SIG** Al Zygier

*[azygier@nyc.rr.com](mailto:azygier@nyc.rr.com)*

#### **Produced using:**

*Adobe's InDesignCS3, PhotoshopCS3, IllustratorCS3. Acrobat 8 Fonts are: ITC's Officina Sans*  and *Galliard Pro Impact, Kidprint*

### **May Meeting** Scott Randall

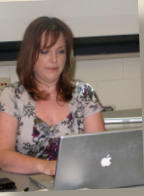

**The LIMac** 

Last month's meeting (May 2009) was really informative, entertaining and fun. The Presenter was [Lesa Snider.](http://graphicreporter.com/) For those of you that don't know, Lesa is a published author (*[Photoshop CS4:](http://oreilly.com/catalog/9780596522964/)  [The Missing Manual](http://oreilly.com/catalog/9780596522964/)*). The topic of the presentation was (appropriately) *[Photoshop CS4](http://www.adobe.com/products/photoshop/photoshop/)*. Most of the tips she showed can be applied to *Photoshop* 

*CS3* and *[Photoshop Elements 6](http://www.adobe.com/products/photoshopelmac/)*. I will be specifying (as she did) those features exclusive to *Photoshop CS4*. For a Detailed "how to" descriptions on each of the tasks described in this article go to *[http://graphicreporter.com/tutorials/photoshop\\_retouching.](http://graphicreporter.com/tutorials/photoshop_retouching.html) [html](http://graphicreporter.com/tutorials/photoshop_retouching.html)*. Many other tutorials can be found on her website *[http://](http://graphicreporter.com) [graphicreporter](http://graphicreporter.com)*.*com* You might also want to see her ["Graphics](http://itunes.apple.com/WebObjects/MZStore.woa/wa/viewPodcast?id=200484956)  [Secrets Podcasts"](http://itunes.apple.com/WebObjects/MZStore.woa/wa/viewPodcast?id=200484956) on *iTunes*.

The first task Lesa showed, was removing bags under the eye, by using the patch tool. The first thing you should always do (says Lesa) is to create a duplicate layer, so that you will not create any damage to your original that cannot be repaired.

*May Meeting [continued on Page 6](#page-5-0)*

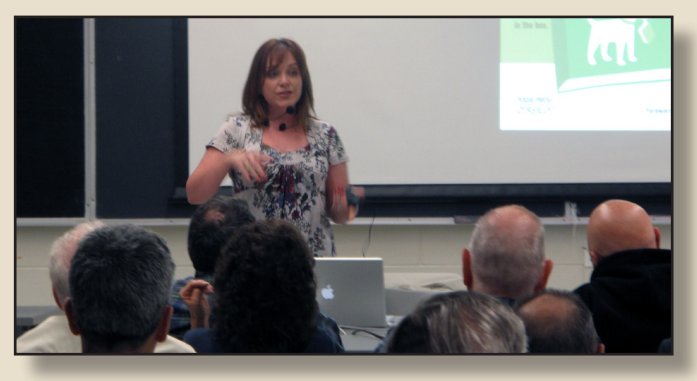

### **June Meeting** Rick Matteson

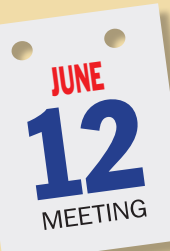

It's time once again for [Dave Marra'](http://www.marrathon.com/)s annual visit to LIMac, so brace yourself! Dave's presentation, "*iLife* and *iWork*: Do more with your Mac today!" will focus on Apple's two versatile and inexpensive software suites.

"Rediscover creative new ways to work with digital photos, movies, music and more with *[iLife '09](http://www.apple.com/ilife/)*! The new *iLife '09*

suite features exciting new updates to *iPhoto*,

*iMovie* and *GarageBand*, in addition to *iDVD* and *iWeb*. Also, explore how easy and fun word processing, spreadsheets and presentations can be with *[iWork '09](http://www.apple.com/iwork/)*. The new *iWork '09* productivity suite features major updates to *Pages*, *Numbers* and *Keynote*, and all are compatible with *[Microsoft Office](http://www.microsoft.com/mac/products/Office2008/default.mspx)*. *iWork* and *iLife*, two great ways to work and play, only on a Mac!"

In his fast-paced and entertaining style, Dave will illustrate the key features of both software suites and show how all the applications integrate seamlessly with each other.

Before Dave takes the stage, we'll have our Q&A sessions. Following the presentation, announcements and our very popular raffle will round out the main part of the meeting. Then our SIGs will meet and finish up the evening at 10 o'clock. This is sure to be an exciting and informative meeting. Don't miss it!

#### *SPECIAL NOTICE*

This edition is made for viewing on your computer screen. If you want to print this version I have now compensated for some printers that don't print too close to the edge, if however, you wish a more printer friendly edition without all the colors just email me at *[azygier@nyc.rr.com](mailto:azygier@nyc.rr.com?subject=Please send me a printer friendly June Forum&body=I don)* and I'll be happy to send you one. *(Al Zygier)*

<span id="page-1-0"></span>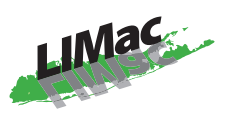

**General meeting time schedule:** Meetings are held at The New York Institute of Technology, Building 300 (Anna Rubin Hall), Old Westbury, Long Island.

*Meetings start promptly at 7:00 p.m.* **Bradley's Q&A: 7:00 – 7:30 p.m. MacBasics Q&A: 7:00 – 7:30 p.m.** Getting your "award-winning digital independent film" into iMovie. **Featured Presentation: 7:30 – 8:20 p.m.** followed by announcements and raffle drawings**.**

**SIG Meetings:** (*Special Interest Groups*) **DTP/Photoshop SIG 2009: 8:30 – 10:00 p.m.** *The Mac Coloring Book:* Create a line drawing from a photo and color it again like a kids coloring book.

In bad weather, call  $(516)$  686-7789. If The next LIMac board meeting will be at the Plainedge Library, (516) 735-4133, on Wednesday, June 17th, at 7:45 p.m.

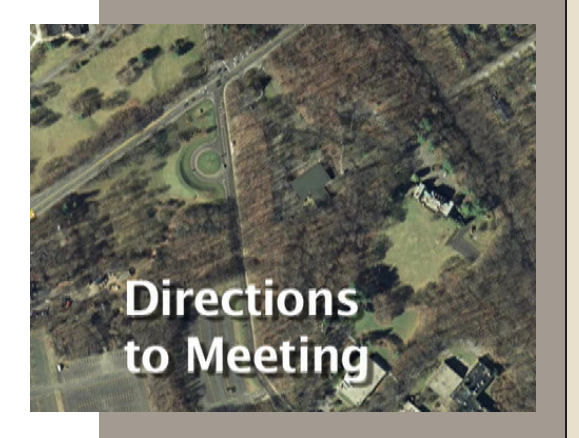

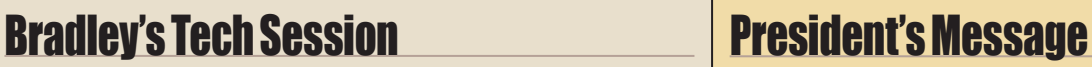

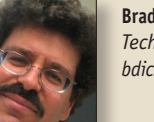

**Bradley Dichter** *Technical Advisor [bdichter@optonline.net](mailto:bdichter@optonline.net?subject=From the June 09 Forum)*

### | **I have cable TV and a DVD recorder. Can you briefly go over the** Apple TV **and what**

#### **it could do for me?**

■ As you can see from *[http://www.apple.com/appletv/whatis.](http://www.apple.com/appletv/whatis.html) [html](http://www.apple.com/appletv/whatis.html)*, the **Apple TV** connects to your widescreen TV, but otherwise has nothing to do with your other traditional stuff. It is for watching purchased or rented standard or high definition TV shows or movies you download off the Internet from the iTunes Store or stream from your Mac. From the Internet, you can also watch YouTube videos and Flickr or MobileMe image galleries. Related to that video streaming from your Mac, you can also watch a slideshow of your *iPhoto* images or listen to your *iTunes* music through your home theater audio system. The **Apple TV** has no tuner, so it can't replace your set top box. What it does have is a 40 or 160 GB internal hard drive for caching the streaming info from your computers and for storing (and of course playing back) the rented or purchased movies. That works out to about 50 hours or 400 hours of typical quality standard resolution video. If you have an old fashioned basic analog TV, forget it, as you need a component analog or HDMI digital video input. The audio output from the Apple TV is via stereo RCA jacks or optical digital output and via the HDMI output. The **Apple TV** connects to the Internet via your router by means of a fast Ethernet or 802.11n WiFi connection. All cables besides the power cable are sold separately. If you looked at the back of a Apple TV, you'll find a USB port, but it's only for service diagnostics. OK so what good is having an **Apple TV**? Well if you are having a party and want to show off your vacation photos or that funny YouTube video you found for the group in the den where the 52˝ TV is, then this is great. Say you want to watch a movie and there is no Blockbuster nearby, so you rent it online and watch it that way, rather than waiting for a Netflix shipment which could be a few days, particularly if you get the urge on

*[Bradley's Tech Session](#page-2-0) continued on Page 3*

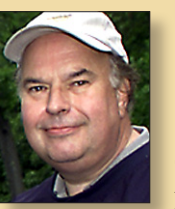

 $\frac{\Box}{\Box}$ 

**Bill Medlow** *President [archbill@optonline.net](mailto:archbill@optonline.net)*

Over the past few years, the one part of our presentation that troubles me most is where in

the middle, someone asks if we can turn off the lights so they can better see the screen.

To take care of the issue, and to meet the needs of new computers and newer software, we have been looking for a reasonably priced projector that is brighter with high resolution. Recently Brad found the [Optoma TX1080 Professional Project](http://www.optomausa.com/product_detail.asp?product_id=396)or.

At an upcoming meeting, possibly June or July. we hope to have a demonstration. The purpose of this is to allow all present members the opportunity to assess the unit's capabilities and how it meets our needs.

If it is what we expect, the Board will recommend the purchase and we will ask the members to vote on the purchase at the same meeting.

*So come down and let us know what you think.*

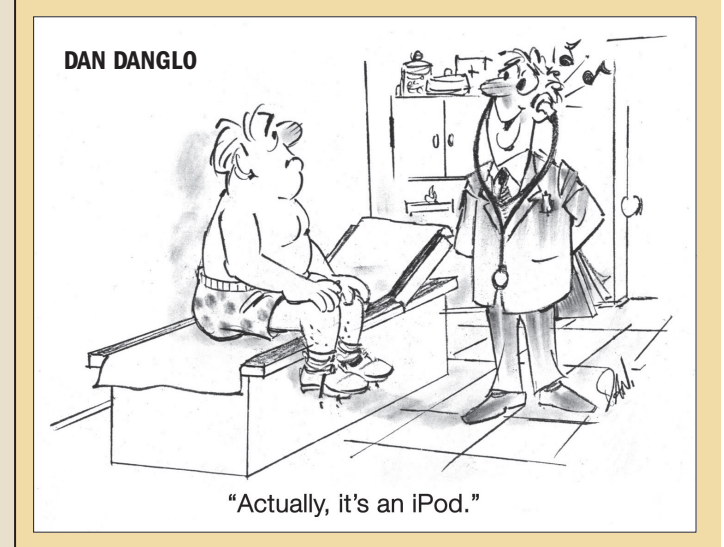

# <span id="page-2-0"></span>Bradley's Tech Session *[continued from Page 2](#page-1-0)*

a Friday night, obviously not a second Friday of the month. Of course a rented movie can be paused (with the little Apple remote) and resumed on your **iPod touch** or **iPhone**. But if you are just interested in broadcast TV, then the **Apple TV** is not for you. Perhaps the other direction is more your thing, an [ElGato USB tuner](http://www.elgato.com/elgato/na/mainmenu/products/250plus/product1.en.html) for your Mac, so you can watch TV on the Mac and turn your Mac into a DVR. You can use them with a set-top box for full channel access, but if you do use a set-top box as the tuner, you can use the new cheaper **[Video Capture](http://www.elgato.com/elgato/na/mainmenu/products/Video-Capture/product1.en.html)** with just S-Video/composite plus audio inputs. By capturing your shows onto the Mac, you can edit the video before burning to DVD or exporting to [H.264 video](http://www.apple.com/quicktime/pro/) and your **iPod touch**. This new device is also great for copying your old VCR and LaserDisc movies for those without a DVD recorder.

#### | **I have Mac and Windows on my computer via** *[Boot Camp](http://www.apple.com/macosx/features/bootcamp.html)***, as a either/or situation. I understand there is a program I can purchase that would allow me to load both at the same time. Apple said it was third-party, disables** *Boot Camp* **and can't help with that.**

■ Well that is two-thirds true, but they could help you get started at least. The software in question is generically referred to as virtualization software. They do not disable *Boot Camp*. I prefer *[VMware Fusion](http://www.vmware.com/products/fusion/)* 2.0.4, but there is also *[Parallels](http://www.parallels.com/products/desktop/)  [Desktop](http://www.parallels.com/products/desktop/)* 4, which was the first of it's kind. There is now a freeware option called *[VirtualBox](http://www.virtualbox.org/wiki/VirtualBox)* 2.2.2 from innotek and Sun. It ignores your *Boot Camp* partition. The commercial two support a second way to access your *Boot Camp* partition, so when you don't need the real access to hardware that *Boot Camp* offers, mostly useful for games, then the simultaneous access these products offer at slightly slower speeds is very handy. My clients have had trouble with *Parallels Desktop*, so I recommend *VMware Fusion*, despite tests that say that *Fusion* is a little slower. You can run *Windows* inside a window so you can see and access your Mac at the same time, and drag files to and from. You can also operate in "[Unity"](http://www.vmware.com/products/fusion/features.html#c25447) mode where there is no separate Windows desktop and Windows programs show up in the Mac Dock, which seems very natural. Even minimized Windows windows and Windows applicacamera works like you expect it to, and Windows would print to your default Mac printer, so everything works smoothly. You can assign up to 8GB of RAM to your virtual machine, which brings me to the last issue. As you would be running a virtual PC within your Mac environment, you may need to install more RAM memory in your computer to support the simultaneous use of both systems. You can download a [30-day trial](https://www.vmware.com/tryvmware/?p=fusion)  version from their web site and [buy it](http://store.vmware.com/servlet/ControllerServlet?Action=DisplayPage&Env=BASE&Locale=en_US&SiteID=vmware&id=ProductDetailsPage&productID=82532200) for \$79.99 later.

#### | **I have a new Intel iMac running** *Mac OS X 10.4 Leopard***. I'll be working in a program, say** *Microsoft Word* **and the** *Finder* **comes to the front and each of the icons on the Desktop refreshes. Why does it do that?**

■ It because it crashed and relaunched itself. Probably happens every 90 seconds. The most common cause is *Stuffit Deluxe*'s *Stuffit AVR* (Archive Via Rename) causes this after a recent Apple *Security Update 2008-008* or the Apple *QuickTime 7.6*  update under Mac OS 10.4. Just go to the *System Preferences* and turn it off. Then run the uninstaller. The problem is Stuffit 10 and older is not fully compatible. You could upgrade to *Stuffit 11* or even *[Stuffit 2009](http://my.smithmicro.com/mac/stuffit/index.html)* which does not include the StuffitAVR preference pane. I've also heard that a very old version of *[Default Folder X](http://www.stclairsoft.com/DefaultFolderX/release.html)* could exhibit this same behavior. While *Default Folder X* 4.2 is the latest, it wasn't ready for the shipping version of *Leopard* until version 4.0, version 4.0.2 fixed a problem with *Word 2008*.

#### | *Spotlight* **won't find files in my Favorites folder? How can I fix that?**

tion icons go into the Dock. USB support including the iSight  $\left| \begin{array}{c} \textit{Spotlight} \text{ can't index the content of, but it should be able to} \\ \textit{Bradley's Tech Session continued on Page 4} \end{array} \right|$ ■ If you mean the Favorites folder in the Library folder in your home folder, then that cannot be fixed as *Spotlight* won't find anything in your home Library folder. It won't find them in your root Library folder either. I would make a new folder on the hard drive or in the home folder, don't use the name 'Favorites' exactly and move your file to that and try again. You could drag the folder into the Privacy section of the *Spotlight System Preferences* pane and then close the *System Preferences* window and go back and remove it. That should tell *Spotlight* to re-index these files. Of course there are many file types *Spotlight* can't index the content of, but it should be able to *[Bradley's Tech Session](#page-3-0) continued on Page 4*

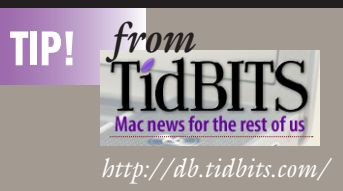

#### **Restoring Mac OS 9 Desktop Click Behavior** *by Adam C. Engst*

For the most part, I've come to grips with the ways that Apple choose to make Mac OS X break with previous versions of the Mac OS. But while some habits died harder than others, a few refuse to give up the ghost. One of them clawed its way back into my consciousness recently, prompting me to query the Twitterverse for solutions.

My problem? Although I understand and usually appreciate the way Mac OS X interleaves windows from different applications, the one application where that behavior bugs me is the Finder. Specifically, I want to be able to click on any visible part of the Desktop and have all Finder windows appear.

Yes, I know that clicking on the Finder's Dock icon has the same effect. But the Finder's Dock icon is small and - for me - located in the upper right corner of my right-hand 24-inch monitor, making it a difficult target, particularly if the cursor happens to be in the bottom half of my left-hand 24-inch monitor, where my main Finder window lives. But there is often a good chunk of Desktop showing, and even when it's almost all obscured by other windows, there's usually a clear spot somewhere nearby where I can easily throw the cursor and click without worrying about accuracy.

There are other approaches, of course, but they rely on other interaction methods, whereas I want to click the Desktop. For instance, using the Command-Tab application switcher to switch to the Finder brings all Finder windows to the front. There are also a number of utilities to bring the old Mac OS 9 windowing behavior to all applications, although I want it only for the Finder. Reader Paul Russo recommended the free *[GoInFront](http://www.diystompboxes.com/aron/goinfront/)* for this, and Mark Nagata of our estimable Japanese translation team suggested an option in James Thomson's \$29 *[DragThing](http://www.dragthing.com/english/about.html)* (an excellent utility, though not one that

*TidBITS [continued on Page 4](#page-3-0)*

#### <span id="page-3-0"></span>*TidBITS [continued from Page 3](#page-2-0)*

quite fits the way I work). Several people also mentioned *[LiteSwitch X](http://www.versiontracker.com/dyn/moreinfo/macosx/14857&vid=307128)* from Proteron, a utility that has been around for many years to provide Mac OS 9-like behavior to Mac OS X. Alas, Proteron's Web site doesn't seem to be active any more, so LiteSwitch X may be moribund.

When I initially posed the question on Twitter, I received these and the following solutions, though only one did exactly what I want without requiring software that I wasn't already running.

**Keyboard Maestro** — So a tip of the hat to Peter Lewis of Stairways Software, who noted that a simple macro in his \$36 *[Keyboard Maestro](http://www.keyboardmaestro.com/main/)* utility (which I'm currently liking a lot for macro and multiple clipboard capabilities) could give me the Desktop-click behavior I wanted.

Peter's macro triggers on the Finder being activated (which happens on the click on the Desktop) and all it does is execute an action that brings all application windows to the front. I want it to work only in the Finder, but if you had other applications whose windows you wanted to stick together on application switches, you could just add more triggers to the macro.

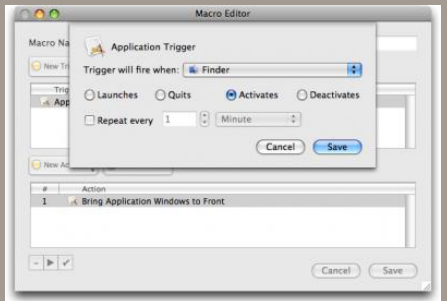

Since people were so generous in creating other ways to skin this particular cat, I'd be remiss in not sharing them.

**Klicko** Rainier Brockerhoff replied to my tweet saying that it wouldn't be hard for his free *[Klicko](http://www.brockerhoff.net/klicko/index.html)* utility to do what I wanted. He had written *Klicko* explicitly to eliminate clickthrough, another of those changes from Mac OS 9 to Mac OS X, though one that bothers Matt Neuburg much more than it bothers me (see Matt's paean to Klicko in "Fix Your Clicks With Klicko," 2008-12-01). Lo and behold, the very next

> 4 **THE LIMAC FORUM/JUNE 2009** *TidBITS continued on Page 5*

# Bradley's Tech Session *[continued from Page 3](#page-2-0)*

return the files names of everything. Failing all that, you can use the free *[OnyX](http://www.titanium.free.fr/pgs2/english/onyx_leopard.html)* to Rebuild the Spotlight Index, under the Maintenance icon - Rebuild tab. Then click Execute button to perform this function. It will quit all applications before doing this. It will take a while to rebuild the index. You will see the dot inside the magnifying glass menu bar icon blinking as it rebuilds and later updates.

#### | **Is it possible to turn off the antialiasing feature?**

■ In the *System Preferences - Appearance* pane, you can set it to turn off text smoothing for font sizes of up to 12 points and smaller. You can also set the amount of anti-aliasing there as well. With type 13 point and larger still anti-aliased with Apple's tools, you can use the free *[TinkerTool](http://www.bresink.de/osx/TinkerTool.html)* 3.93 to change the upper limit to 144 point, which is 2 inches tall. If you want more control over fonts and antialiasing, you can use Unsanity's \$10 *[Silk](http://www.unsanity.com/haxies/silk)* assuming you have Mac OS X 10.4.11 or 10.5.x. As it offers application specific settings, it's quite the useful haxie. With no anti-aliasing, many fonts look anemic and can have funky letter spacing. I speak from experience as I've tried many combinations of settings.

#### | **How do you remove duplicates in** *iPhoto '08?*

■ *iTunes*' File menu has a Show Duplicates function but iPhoto doesn't. Normally you should not have a duplicate as you should not import images already there when you connect your digital camera. If you looked at Photos, sorted by title and not showing event names nor ratings, it should be easy to scan visually for duplicates as they would be adjacent to one another. Failing that, try the inexpensive *Duplicate Annihilator* from Brattoo Propaganda Software. [http://www.](http://www.brattoo.com/propaganda/index.php) [brattoo.com/propaganda/index.php](http://www.brattoo.com/propaganda/index.php) It can find duplicates based on more than the file names. It tags the suspects with the keyword duplicate which you can then do a search for and select all and trash.

| **Does the Apple TV allow access to [hulu.com](http://www.hulu.com/) content?**

■ That is a on again, off again game. With [boxee](http://blog.boxee.tv/) on a hacked Apple TV, the Apple TV could show hulu feeds. But with

*[Bradley's Tech Session](#page-4-0) continued on Page 5 User Group News [continued on Page 6](#page-5-0)*

# User Group News

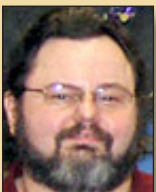

**George Canellis**

*User Group Ambassador & Vice President [gwc11713@optonline.net](mailto:gwc11713@optonline.net)*

Eltima Software is a global software development company, specializing in Flash software devel-

opment for Mac users. All flashers will see the true value of *Flash Decompiler Trillix for Mac*, *Flash Optimizer for Mac* and *SWF & FLV Player for Mac*. With these products, managing Flash files is easy: decompile, compress or just play them back! Regular prices for Eltima's Flash software range from \$19.95-\$99.95. Using the coupon code gives user group members 20% off. *[http://mac.eltima.](http://mac.eltima.com/) com/*

Join the Peachpit Club. You can save 25% on all Peachpit books by becoming a Peachpit Club Member. Membership is free and easy. All you have to do is answer a few questions in Peachpit's online survey, which you can access from any book page. After you fill out the survey, you'll save 25% on top of the user group savings you receive by entering the coupon code at checkout. (You cannot use this discount in conjunction with any other coupon codes.)

#### *http://www.peachpit.com*

Prosoft is dedicated to creating professional quality software designed to be easily used by both novice and expert users. Prosoft adopts the role of being data advocates, fighting to preserve data and prevent data loss. Prosoft offers a 25% discount to all MUGs using the special MUG discount code. Their products include: *Drive Genius - Maintain, Manage and Optimize Your Hard Drive; Picture Rescue - Digital Picture Recovery; Data Backup - Backup Made Easy; Data Rescue - Emergency File Recovery; and TuneTech for iPod® - Maintain, Manage and Optimize your iPod*. *[http://](http://www.prosofteng.com) [www.prosofteng.com](http://www.prosofteng.com)*

O'Reilly Publishing is offering new and better discounts. User group members can get a discount of 35% off all books and PDFs from O'Reilly, No Starch, Paraglyph, PC Publishing, Pragmatic Bookshelf, SitePoint or Syngress books that are purchased directly from O'Reilly by phone or online. Add in free shipping for orders over \$29.95 and the offer gets even better. Order from the O'Reilly Store online *http://www.oreilly.com/store/* or by phone at 1-800-998-9938.

# <span id="page-4-0"></span>**Bradley's Tech Session** continued from Page 4

hacks. Also hulu.com asked to be removed from boxee after pressure from their content providers. It's a legal mess out there. Of course hulu.com uses Adobe *Flash*, so the *iPhone* is each update of the Apple TV firmware, it breaks the Apple TV out. The **Mac mini** would be better for hulu.com via a regular web browser.

#### | **I notice that keeping my browser open for long periods of time it uses an ever increasing amount of memory and other resources. Is there any way to eliminate that browser creep?**

■ Yes, quit and launch it again. Memory leaks and memory allocation and freeing and reuse are a common problem. As memory use increases, you then get a memory allocation fragmentation which leads to slowdowns. *Firefox* 3 is much better than *Safari* at keeping the memory footprint under control, where Safari's just gets worse and worse with time. Keeping open a mail window for Gmail or Yahoo mail is a common problem. Flash based web sites are prone to bad programming, so they can cause the same problem. There is little you can do to prevent this in the first place, except maybe remove some Internet Plug-Ins or InputManagers from the /Library folder and do without those web page features. Of course make sure all the Internet Plug-Ins are the latest release. Sometimes a program installer could replace a newer version you installed with an older one which could cause problems. As a quick test, you can use Safari's Preferences - Security and turn off "Enable plug-ins" to disable the use of Flash and other plug-ins. You DO NOT have to quit and relaunch *Safari* to actually disable the plug-ins.

#### | **Do you have a suggestion for a free or inexpensive image editor? Just to resize images and the like.**

■ I'd use the poor man's *Photoshop* that comes with many Mac models, Lemke Software's *GraphicConverter* 6. It's just \$34.95 shareware fee if you don't have it already. It  $\equiv$  bundled with many Macs. It's fine for rotate, scaling and cropping basics and so much more like curves. It's great for batch changes too. It can import RAW files like a Nikon's .NEF format and also supports TWAIN scanner drivers. There is the free *[GIMP](http://sourceforge.net/projects/gimponosx/)* 2.6.6 for Tiger or Leopard with X11 (X Window System) version 2.3.2.

#### **Bill Medlow** | **How do you make a QuickTime movie run and run all by**  *President* **itself? We tried to make a movie with Keynote and QuickTime**  and I see no way to do it.

and choose QuickTime and select Fixed Timing you have a choice of Repeat: Loop which would format the exported movie to loop. Easily confirmed by opening the movie in QuickTime ■ In *Keynote* 5, if you go to the File menu and select Export... Player. If you are going the other way, and importing a movie into *Keynote*, then in the Inspector window, you can choose the QuickTime icon at the top, and in the Repeat parameter, select Loop. *QuickTime Player* can loop an existing movie but has no way to assemble a movie and specify it should loop. When you embed a QuickTime movie into a web page, one of the parameters is loop ="true" or ="false", so even when you make a web page, you can get your movies to loop.

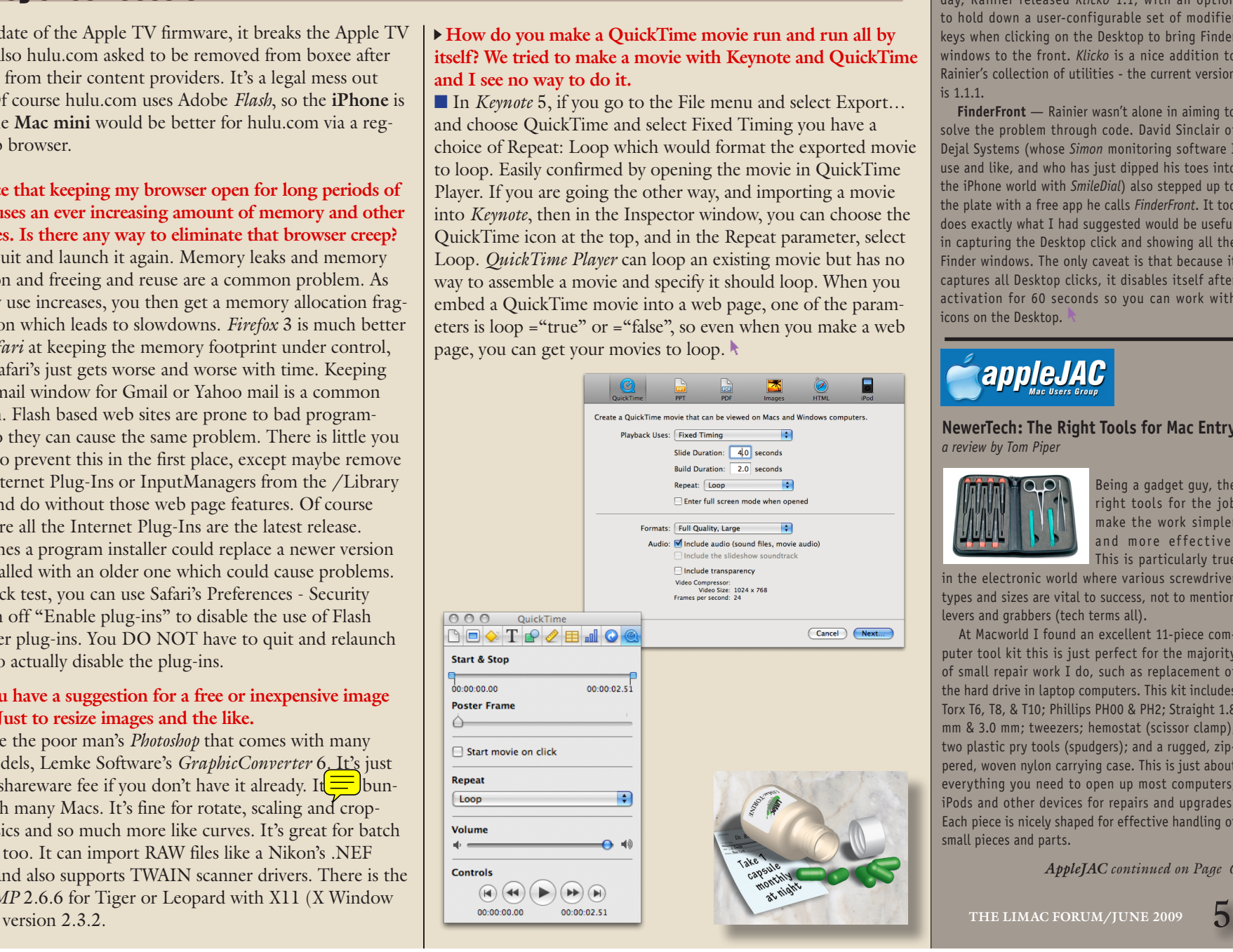

#### *TidBITS [continued from Page 4](#page-3-0)*

*[continued from Page 4](#page-3-0)* day, Rainier released *Klicko* 1.1, with an option to hold down a user-configurable set of modifier keys when clicking on the Desktop to bring Finder windows to the front. *Klicko* is a nice addition to Rainier's collection of utilities - the current version is 1.1.1.

**FinderFront** — Rainier wasn't alone in aiming to solve the problem through code. David Sinclair of Dejal Systems (whose *Simon* monitoring software I use and like, and who has just dipped his toes into the iPhone world with *SmileDial*) also stepped up to the plate with a free app he calls *[FinderFront](http://www.dejal.com/finderfront/)*. It too does exactly what I had suggested would be useful in capturing the Desktop click and showing all the Finder windows. The only caveat is that because it captures all Desktop clicks, it disables itself after activation for 60 seconds so you can work with icons on the Desktop.

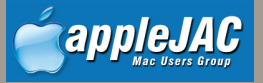

#### **NewerTech: The Right Tools for Mac Entry** *a review by Tom Piper*

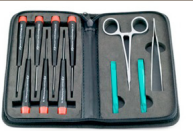

Being a gadget guy, the right tools for the job make the work simpler and more effective. This is particularly true

in the electronic world where various screwdriver types and sizes are vital to success, not to mention levers and grabbers (tech terms all).

At Macworld I found an excellent [11-piece com](http://www.newertech.com/products/11pctoolset.php)puter tool kit this is just perfect for the majority of small repair work I do, such as replacement of the hard drive in laptop computers. This kit includes Torx T6, T8, & T10; Phillips PH00 & PH2; Straight 1.8 mm & 3.0 mm; tweezers; hemostat (scissor clamp); two plastic pry tools (spudgers); and a rugged, zippered, woven nylon carrying case. This is just about everything you need to open up most computers, iPods and other devices for repairs and upgrades. Each piece is nicely shaped for effective handling of small pieces and parts.

*AppleJAC continued on Page 6*

#### <span id="page-5-0"></span>*AppleJAC [continued from Page 5](#page-4-0)*

I've also used mine on a small clock, several electronic pieces and a MacBook Pro 17", all with the greatest success. These are quality tools that can be used again and again. The case holds the tools with properly shaped insert molds to store each tool in a dense foam material that holds everything in place snugly.

Its very nice to have everything in one convenient package that is easy to carry. This great kit from Newer Technology is available for only \$17.95. For more information, go to [http://www.newertech.](http://www.newertech.com/products/11pctoolset.php) [com.](http://www.newertech.com/products/11pctoolset.php) I highly recommend this tool for techs and doit-yourselfers.

### Renewal

Membership renewal for 2009 takes place from October onwards. A bonus discount was passed by the Board of Directors a few years ago: Bring in a new dues-paying member and get a **\$12** discount off your membership renewal. Bring in three new members and your renewal is free!

Bringing in a new member also includes getting a past member back into the group.

Make your **\$36** check out to LIMac and bring it to the next meeting, or mail to LIMac, Post Office Box 2048, Seaford NY 11783-0180

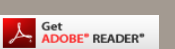

How to better visually enjoy the Forum:Your Editor prefers you to use *[Adobe Reader 9](http://www.adobe.com/products/acrobat/readstep2.html?promoid=BUIGO)* as long as your Mac meets the requirement of Mac OS 10.4.11 or newer. PostView 1.6.3 works from Mac OS 10.2 all the way up to 10.5 for PowerPC and Intel based Macs.

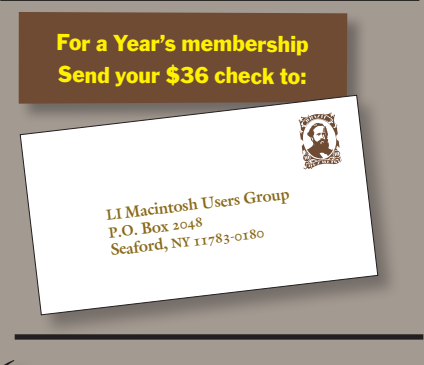

### May Meeting continued from Page 1

To do this either use the drop down layer menu, or type Command + J. You should then go to the flyout toolbox and get the patch tool (inside the healing brush toolkit). Use it to make a rough selection, then click and drag to a nicer area of skin. Once you are over the better looking skin, release the mouse button, and the two areas will be blended, giving a more pleasing look. The spot healing brush is really cool, and easy to use. Lesa showed a great demonstration of this, complete with choosing brush size. Yes, that's right, it is actually a brush. For this process you should also create a new layer, then select the spot healing bush tool (again in the healing brush toolkit, it looks like a band-aid). Adjust the brush to the appropriate size (slightly larger than the blemish you want to remove) then just surround the blemish and click. Photoshop samples better looking surrounding skin and blends it for you. Next, Lesa showed us how to use the healing brush (also looks like a band-aid). This one works differently. First you sample the good skin you want to use for healing, then brush across the area you want to heal.

Lesa then went on to show how to touch up eyes and teeth. For both of these she created a new adjustment layer (in layers palette click the New Adjustment Layer button (shaded half circle) at the bottom of the Layers palette, or choose New Adjustment Layer from the layer menu. From here she showed how to use the blend mode, and masking to make eyes look brighter or darker. Lesa then showed how to adjust the result with the opacity control. The same method was used for teeth. If you were not able to attend this month you really missed a great presentation and a fun time. Lesa is not only knowledgeable, but able to explain what she knows in a manner that anyone can understand. In addition, she was able to field questions on the fly and get right back to her presentation. Her humor and low keyed manner put the icing on a really top shelf cake. I for one (and I'm sure everyone else in attendance) would be delighted to have her back any time.

## *[continued from Page 1](#page-0-0) [continued from Page 4](#page-3-0)*

Adam and Tonya Engst of TidBITS are continuing their sixteen years of supporting user groups with a special 10% discount for all orders in their new Take Control electronic book series. Take Control ebooks provide highly practical, tightly focused, inexpensive help from leading Macintosh authors. Titles are delivered in PDF layout with active links, and are optimized for viewing and printing.

#### *<http://www.takecontrolbooks.com>*

Do you own or work in a Mac-based small business that has grown out of it's computerized checkbook? Have you grown tired of creating invoices using *InDesign* or *Word*? If you think you are ready to move beyond your shoebox, *MYOB* has the right tool for you at a great MUG discount. *MYOB*, Inc., the leader in Mac small business management, has just released *MYOB FirstEdge*, a new Mac-only product that will help you run your business quickly and easily. MUG members get \$25 off the regular price of \$99 on *FirstEdge* or \$100 off *AccountEdge*. *<http://www.myob.com/us/>*

Actoris Software's *Xpress Schedule* is THE Macintosh tool for preparing employee work schedules. Create better schedules in less time, print schedules and even send them to your staff by email or text message. *Food Cost Manager* is a complete back office solution for food service businesses. Manage your inventory, calculate recipe and menu costs, and prepare nutritional information for your customers. *Xpress Schedule*, regularly \$99, is available for a special Apple User Group price of \$74, and *Food Cost Manager*, regularly \$249 is available at \$185, that's a 25% discount.

Mushkin Perfect Match products for Apple are specifically designed for Mac users. They have been creating enhanced memory for more than a decade, and believe in providing the highest quality products at the best value. Mushkin PerfectMatch upgrades are the smart choice. They carefully select components and program each module to match the manufacturer-installed memory and provide guaranteed compatibility.

ķ

6 **THE LIMAC FORUM/JUNE 2009**